# **DialBB**ドキュメント

リリース *v0.1.1*

**Mikio Nakano**

**2022** 年 **11** 月 **29** 日

## **Contents:**

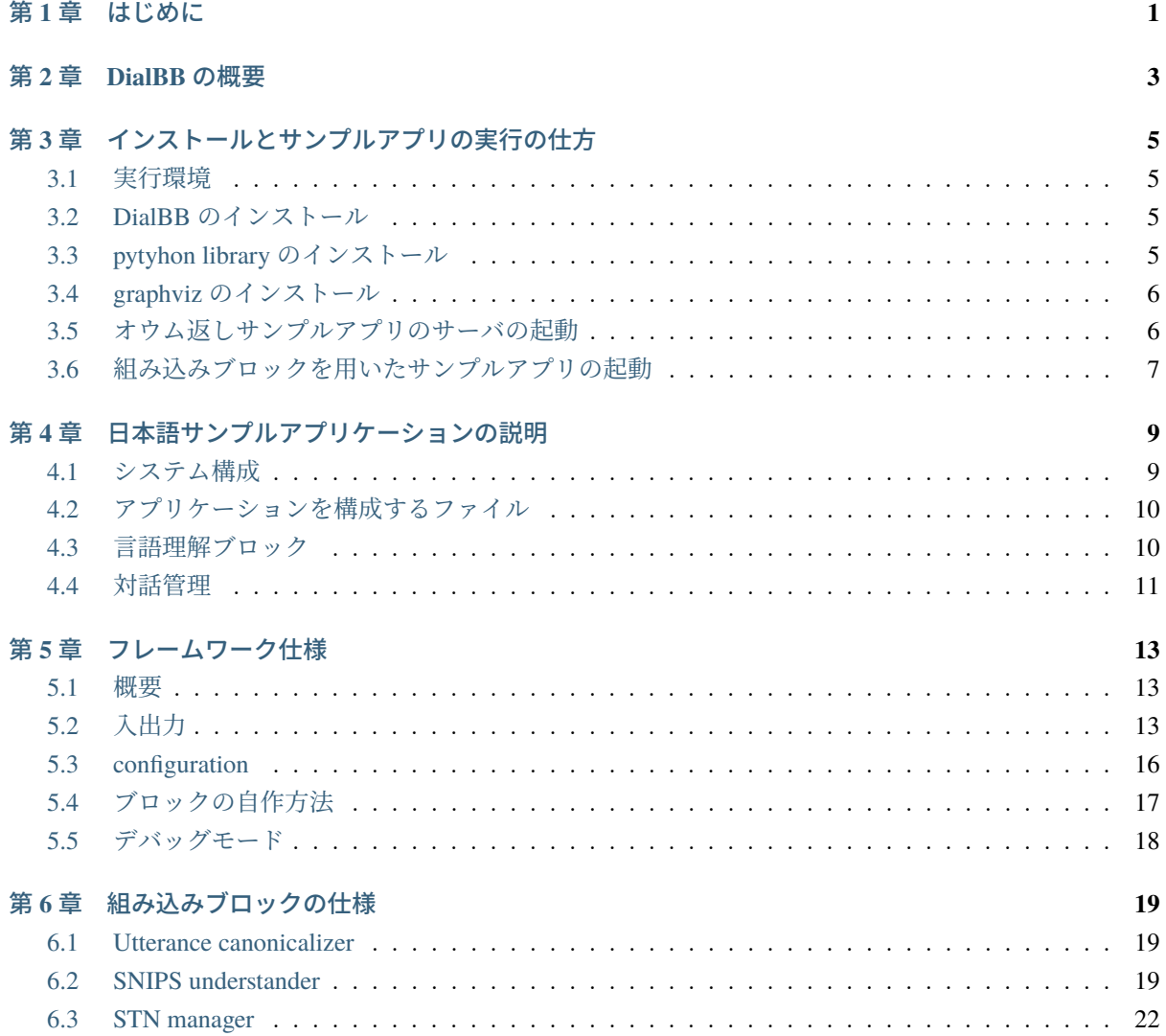

## <span id="page-4-0"></span>第**1**章 はじめに

[DialBB \(Dialogue Building Blocks\)](https://github.com/c4a-ri/dialbb) は対話システムを構築するためのフレームワークです.

対話システムは情報分野の様々な技術を統合して構築されます. 本フレームワークを用いることで、対話 システム技術の知識や情報システム開発経験の少ない人でも対話システムが構築でき,様々な情報技術を 学ぶことができることを目指しています.また,アーキテクチャのわかりやすさ,拡張性の高さ,コード の読みやすさなどを重視し,プログラミング・システム開発教育の教材にしてもらえることも目指してい ます.

DialBB で対話システムを構築するには、Python を動かす環境が必要です. もし, Python を動かす環境が ないなら, Python [環境構築ガイド](https://www.python.jp/install/install.html)などを参考に、環境構築を行ってください. また, Python の解説書とし ては、みんなの Python 第4版がお薦めです.

対話システムの一般向けの解説として,[東中竜一郎著:](https://www.kadokawa.co.jp/product/321902000134/)AI の雑談力[や情報処理学会誌の解説記事](https://ipsj.ixsq.nii.ac.jp/ej/?action=pages_view_main&active_action=repository_view_main_item_detail&item_id=212883&item_no=1&page_id=13&block_id=8)があり ます.

また,東中,稲葉,水上著: Python [でつくる対話システム](https://www.amazon.co.jp/Python%E3%81%A7%E3%81%A4%E3%81%8F%E3%82%8B%E5%AF%BE%E8%A9%B1%E3%82%B7%E3%82%B9%E3%83%86%E3%83%A0-%E6%9D%B1%E4%B8%AD-%E7%AB%9C%E4%B8%80%E9%83%8E/dp/4274224791)は,対話システムの実装の仕方について Python のコードを用いて説明しています.

DialBB [は株式会社](https://www.c4a.jp) C4A 研究所が著作権を保有し、非商用向けに公開しています. 詳しくは[ライセンスを](https://github.com/c4a-ri/LICENSE) 参照ください.

## <span id="page-6-0"></span>第**2**章 **DialBB**の概要

[はじめに](#page-4-0)に書いたように,DialBB は対話システムを作るためのフレームワークです.

フレームワークとは,それ単体でアプリケーションとして成立はしないが,データや追加のプログラムを 与えることでアプリケーションを作成するものです.

DialBB のアプリケーションは、ブロックと呼ぶモジュールが順に処理を行うことで、ユーザからの入力発 話に対するシステム発話を作成し返します.以下に基本的なアーキテクチャを示します.

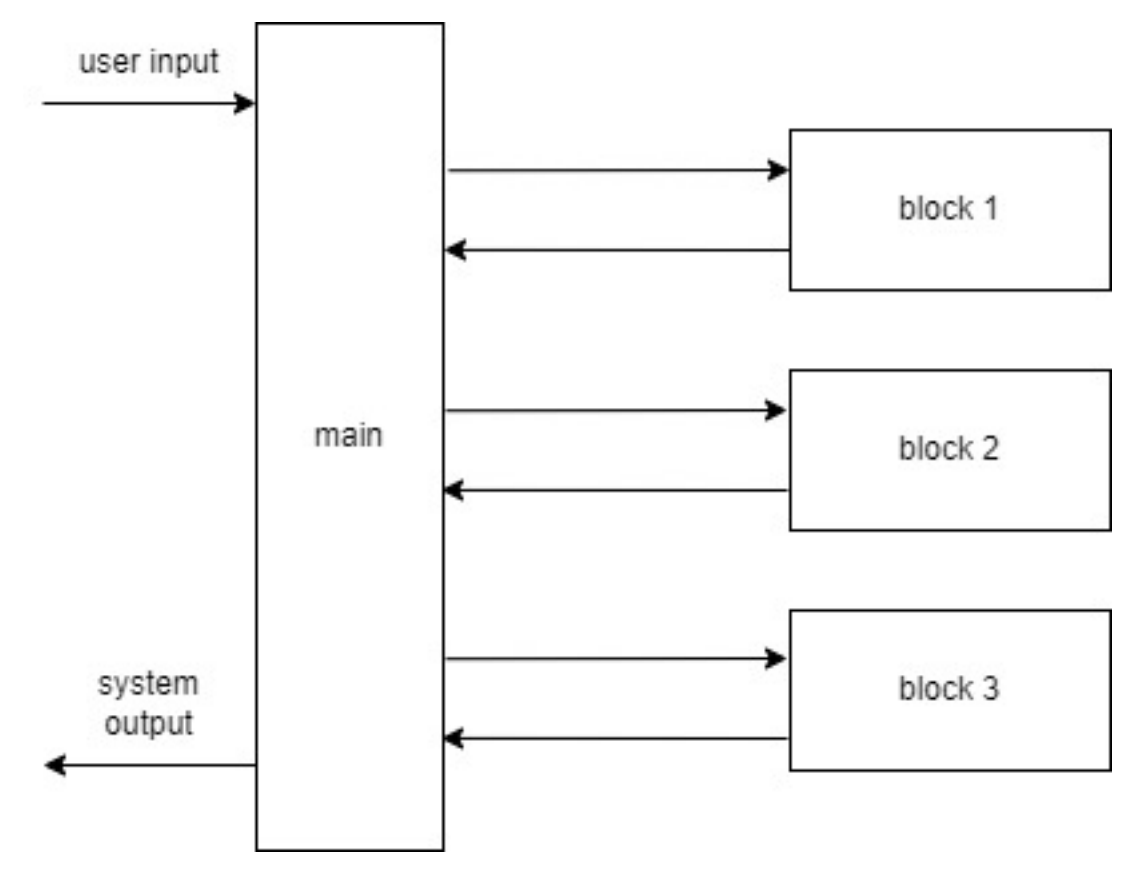

メインモジュールは,対話の各ターンで入力されたデータ(ユーザ発話を含みます)を各ブロックが順次 処理することによって応答を返します. このデータのことを payload と呼びます. 各ブロックは, payload の要素のいくつかを受け取り,辞書形式のデータを返します. 返されたデータは payload に追加されます. すでに同じキーを持つ要素が payload にある場合は上書きされます.

どのようなブロックを使うかは,configuration ファイルで設定します.ブロックは,あらかじめ DialBB が 用意しているブロック(組み込みブロック)でもアプリケーション開発者が作成するブロックでも構いま せん.

メインモジュールが各ブロックにどのようなデータを渡し,どのようなデータを受け取るかも configuration ファイルで指定します.

詳細は「[フレームワーク仕様](#page-16-0)」で説明します.

## <span id="page-8-0"></span>第**3**章 インストールとサンプルアプリの実行の 仕方

本章では、DialBB をインストールしてサンプルアプリケーションを実行する方法について説明します. も し以下の作業を行うことが難しければ,詳しい人に聞いてください.

## <span id="page-8-1"></span>**3.1** 実行環境

Ubuntu 20.04 および Windows 10 上の python 3.8.10, python3.7.9 で動作確認を行っていますが、バージョン 3.9 以上の Python でも動作すると考えられます.

MacOS の場合、Rust と Cython のインストールが別途必要になります。(今後詳述予定)

### <span id="page-8-2"></span>**3.2 DialBB** のインストール

github のソースコードを clone します.

\$ git clone https://github.com/c4a-ri/dialbb.git

## <span id="page-8-3"></span>**3.3 pytyhon library** のインストール

clone したディレクトリに移動し、以下を実行してください.

```
$ cd dialbb
$ pip install -r requirements.txt (python 3.8 の場合)
$ pip install -r requirements3.7.txt (python 3.7 の場合)
$ python -m snips_nlu download en
$ python -m snips_nlu download ja
```

```
• 注意
```
- **–** Windows 上の Anaconda を用いて実行する場合,Anaconda Prompt を管理者モードで起動しない といけない可能性があります.
- **–** pyenv を使っている場合,以下のエラーが出る可能性があります.

ModuleNotFoundError: No module named '\_bz2'

それに対する対処法[はこの記事な](https://qiita.com/kasajei/items/5e22161b62f4b84787bc)どを参照ください.

## <span id="page-9-0"></span>**3.4 graphviz** のインストール

[Graphviz](https://graphviz.org/download/) のサイトなどを参考に graphviz をインストールします. ただ, Graphviz がなくてもアプリケー ションを動作させることは可能です.

## <span id="page-9-1"></span>**3.5** オウム返しサンプルアプリのサーバの起動

ただオウム返しを行うアプリです.日本語アプリのみです.

\$ python run\_server.py sample\_apps/parrot/config.yml

#### **3.5.1** 動作確認

別のターミナルから以下を実行してください.

• 最初のアクセス

```
$ curl -X POST -H "Content-Type: application/json" \
  -d '{"user_id":"user1"}' http://localhost:8080/init
```
以下のレスポンスが帰ります.

```
{"aux_data":{},
"session_id":"dialbb_session1",
"system_utterance":"こちらはオウム返し bot です.何でも言って見てください.",
"user_id":"user1"}
```
• 2 回目以降のアクセス

```
$ curl -X POST -H "Content-Type: application/json" \
 -d '{"user_utterance": "こんにちは", "user_id":"user1", "session_id":"dialbb_
,→session1"}' \
 http://localhost:8080/dialogue
```
以下のレスポンスが帰ります.

```
{"aux_data":null,
"session_id":"dialbb_session1",
"system_utterance":"「こんにちは」と仰いましたね.",
"user_id":"user1"}
```
## <span id="page-10-0"></span>**3.6** 組み込みブロックを用いたサンプルアプリの起動

DialBB には、あらかじめ作成してあるブロック(組み込みブロック)を用いたサンプルアプリがあります.

#### **3.6.1** 起動

以下のコマンドで起動します

• 英語アプリ

\$ python run\_server.py sample\_apps/network\_en/config.yml

• 日本語アプリ

\$ python run\_server.py sample\_apps/network\_ja/config.yml

#### **3.6.2** 動作確認

上記でアプリを起動したサーバのホスト名か IP アドレスをとしたとき,ブラウザから以下の URL に接続 すると対話画面が現れますので,そこで対話してみてください.

http://<hostname>:8080

サーバを Windows 上で動作させた場合,ブラウザ上に対話画面が出ないことがあります. その場合は,以 下の URL に接続すると、簡易な対話画面が出ます.

http://localhost:8080/test

#### **3.6.3** テストセットを用いた動作確認

以下のコマンドで,ユーザ発話を順に処理して対話するテストを行うことができます.

• 英語

\$ python dialbb/util/test.py sample\_apps/network\_en/config.yml sample\_apps/network\_ *,→*en/test\_inputs.json

• 日本語

\$ python dialbb/util/test.py sample\_apps/network\_ja/config.yml sample\_apps/network\_ *,→*ja/test\_inputs.json

## <span id="page-12-0"></span>第**4**章 日本語サンプルアプリケーションの説明

本節では、日本語サンプルアプリケーションを通して、DialBB アプリケーションの構成を説明します.

## <span id="page-12-1"></span>**4.1** システム構成

本アプリケーションは以下のようなシステム構成をしています.

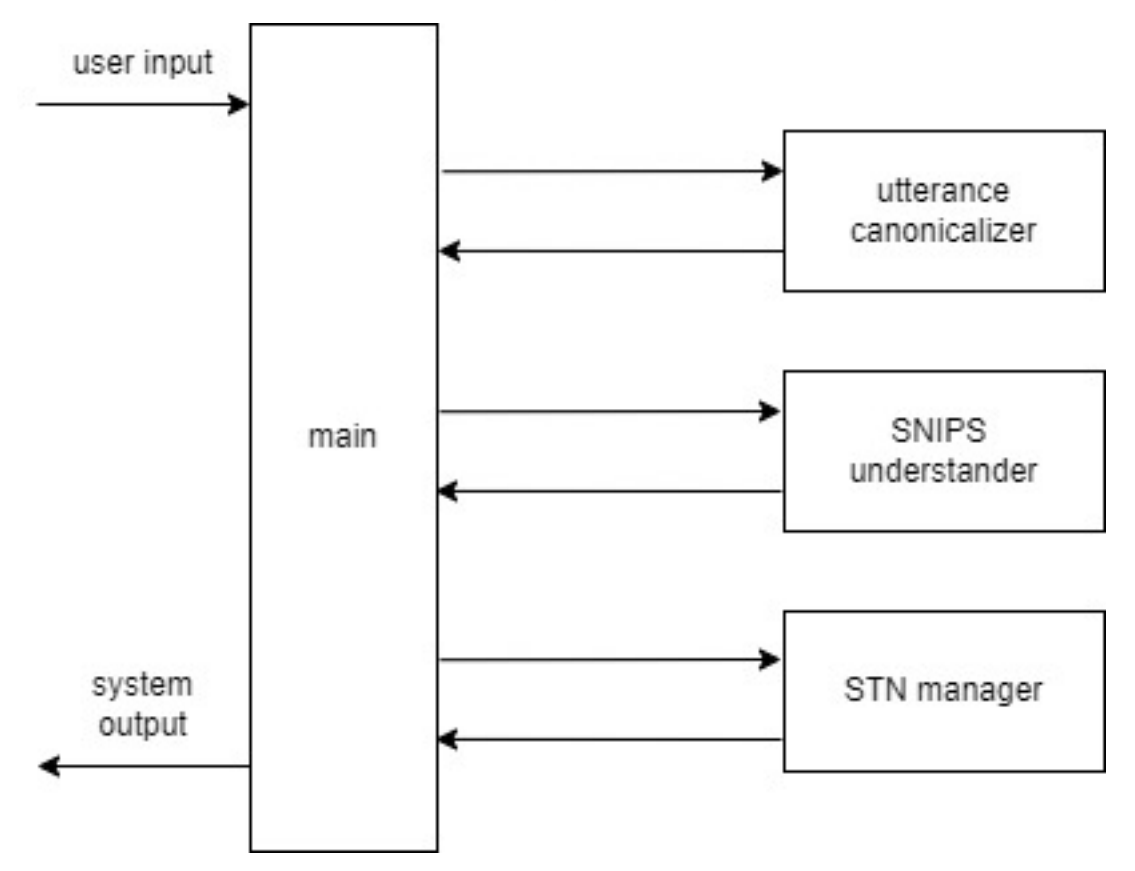

本アプリケーションでは、以下の3つの組み込みブロックを利用しています.

- Utterance canonicalizer: 正規化ブロック. ユーザ入力文の正規化(大文字→小文字,全角⇒半角の変 換など)を行います.
- SNIPS understander: 言語理解ブロック. [SNIPS\\_NLU](https://snips-nlu.readthedocs.io/en/latest/) を利用して、ユーザ発話タイプ(インテントと も呼びます)の決定とスロットの抽出を行います.
- STN manager: 対話管理ブロック.状態遷移ネットワーク (State-Transition Network) を用いて対話管 理を行います.

組み込みブロックとは,DialBB にあらかじめ含まれているブロックです.これらの組み込みブロックの詳 細は,builtin\_blocks で説明します.

## <span id="page-13-0"></span>**4.2** アプリケーションを構成するファイル

本アプリケーションを構成するファイルは sample\_apps/network\_ja ディレクトリ (フォルダ)にありま す。ここにあるファイルを変更することで、どのようにすればアプリケーションを変更することができる かを知ることができます。ファイルを大幅に変更すれば全く異なる対話システムも作ることができます。

sample apps/network ja には以下のファイルが含まれています.

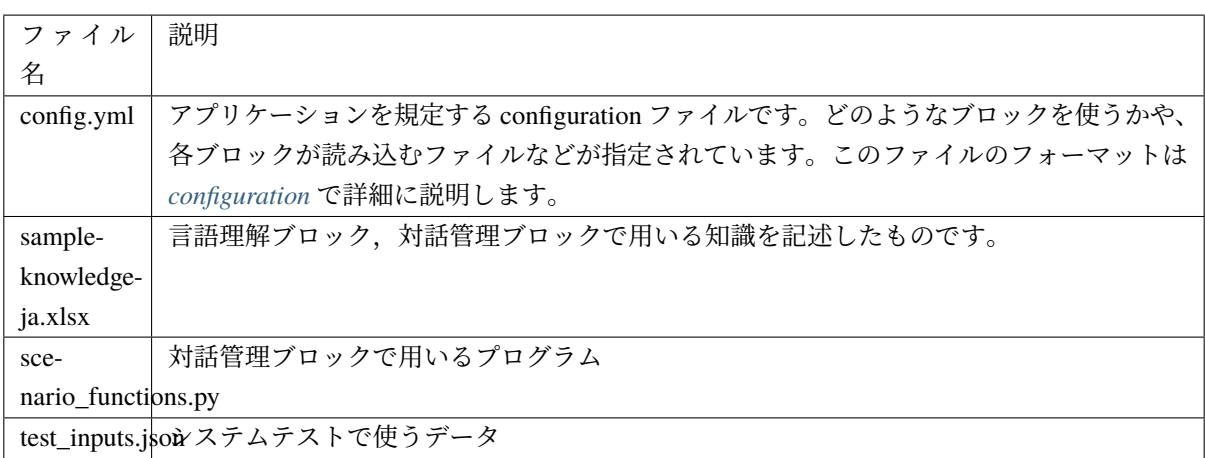

## <span id="page-13-1"></span>**4.3** 言語理解ブロック

#### **4.3.1** 言語理解結果

言語理解ブロックは,入力発話を解析し,タイプとスロットを抽出します.

例えば,「好きなのは醤油」の言語理解結果は次のようになります.

{"type": "特定のラーメンが好き", "slots": {"favarite\_ramen": "醤油ラーメン"}}

"特定のラーメンが好き"がタイプで, "favarite\_ramen"スロットの値が"醤油ラーメン"です. 複数のス ロットを持つような発話もあり得ます.

#### **4.3.2** 言語理解知識

言語理解用の知識は、sample-knowledge-ja.xlsx に書かれています.

言語理解知識は,以下の4つのシートからなります.

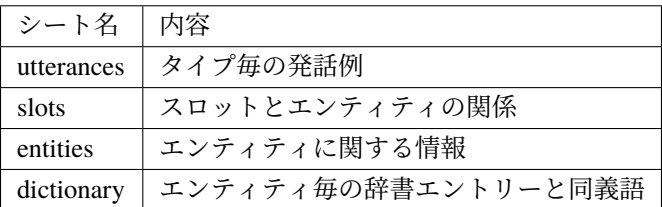

これらの詳細は「[言語理解知識](#page-23-0)」を参照してください.

#### **4.3.3 SNIPS** 用の訓練データ

アプリを立ち上げると上記の知識は SNIPS 用の訓練データに変換され,モデルが作られます.

SNIPS 用の訓練データはアプリのディレクトリの\_training\_data.json です.このファイルを見ること で,うまく変換されているかどうかを確認できます.

### <span id="page-14-0"></span>**4.4** 対話管理

対話管理知識 (シナリオ) は, sample-knowledge-ja.xlsx ファイルの scenario シートです. このシー トの書き方の詳細は「[対話管理の知識記述](#page-25-1)」を参照してください.

Graphviz がインストールされていれば,アプリケーションを起動したとき,シナリオファイルから生成し た状態遷移ネットワークの画像ファイルを出力します.以下が本アプリケーションの状態遷移ネットワー クです.

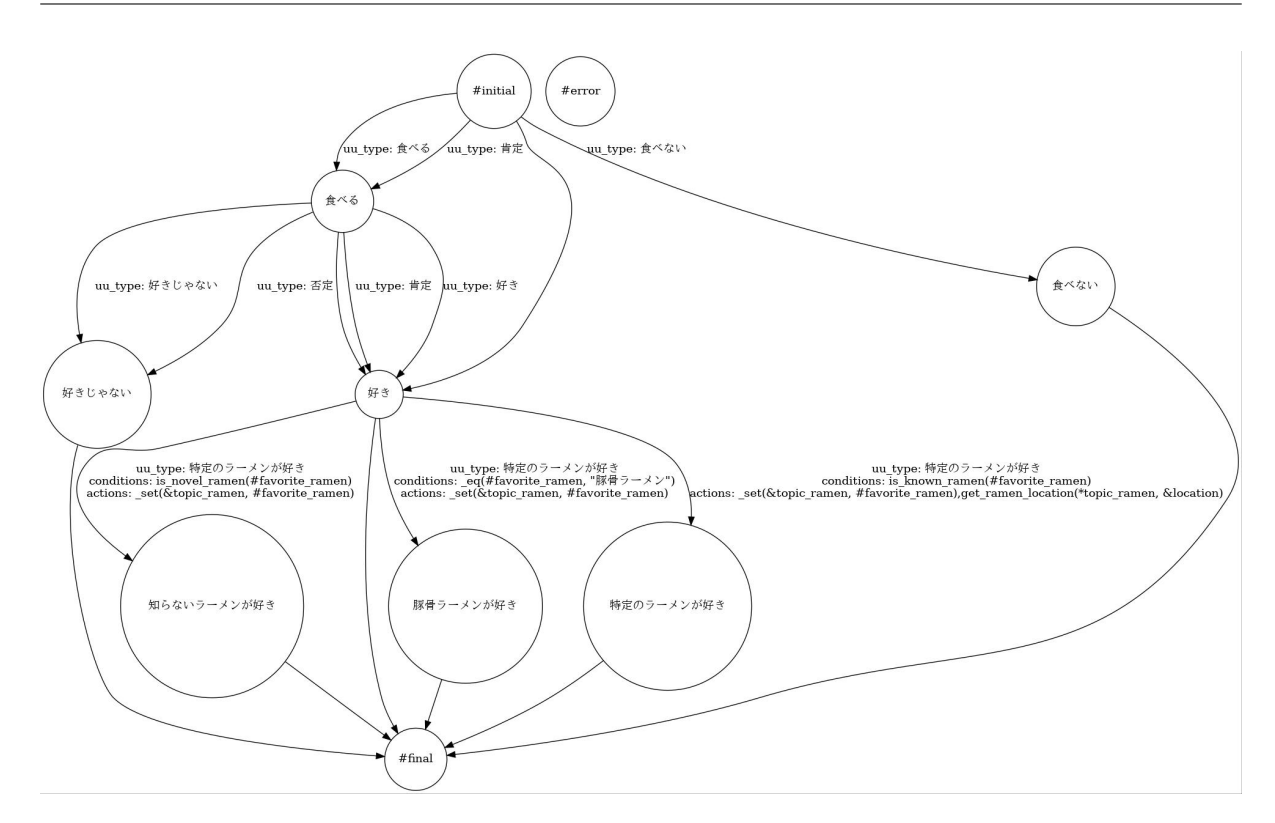

シナリオファイルで用いている遷移の条件や遷移後に実行する関数のうち,組み込み関数でないものが scenario\_functions.py で定義されています.

## <span id="page-16-0"></span>第**5**章 フレームワーク仕様

ここではフレームワークとしての DialBB の仕様を説明します.Python プログラミングの知識がある読者 を想定しています.

#### <span id="page-16-1"></span>**5.1** 概要

DialBB のメインモジュールは,メソッド呼び出しまたは Web API 経由で,ユーザ発話を JSON 形式で受 けとり、システム発話を JSON 形式で返します.

メインモジュールは,ブロックと呼ぶいくつかのサブモジュールを順に呼び出すことによって動作します. 各ブロックは JSON 形式 (python の dict のデータ) を受け取り,JSON 形式のデータを返します.

各ブロックのクラスや入出力仕様はアプリケーション毎のコンフィギュレーションファイルで規定します.

## <span id="page-16-2"></span>**5.2** 入出力

#### **5.2.1 WebAPI**

#### サーバの起動

\$ python run\_server.py [--port <port>] <config file>

port (ポート番号)のデフォルトは 8080.

#### クライアントからの接続(セッションの開始時)

• URI

http://<server>:<port>/init

• リクエストヘッダ

Content-Type: application/json

• リクエストボディ

以下の形の JSON です.

```
"user_id": <ユーザ ID: 文字列>,
 "aux_data": <補助データ: データ型は任意>
}
```
- **–** user\_id は必須で,aux\_data は任意です.
- **–** <ユーザ ID>はユーザに関するユニークな ID です. 同じユーザが何度も対話する際に,以前の対 話の内容をアプリが覚えておくために用います.
- **–** <補助データ>は,クライアントの状態をアプリに送信するために用います.フォーマットは任 意の JSON オブジェクトで、アプリ毎に決めます.
- レスポンス

{

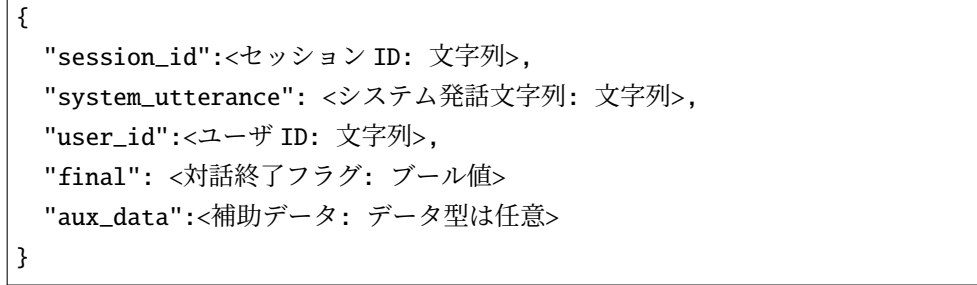

- **-** <セッション ID>は、対話のセッションの ID です. この URI に POST する度に新しいセッショ ン ID が生成されます.
- **–** <システム発話文字列>は,システムの最初の発話(プロンプト)です.
- **–** <ユーザ ID>は,リクエストで送られたユーザの ID です.
- **–** <対話終了フラグ>は,対話が終了したかどうかを表すブール値です.
- **–** <補助データ>は,対話アプリがクライアントに送信するデータです.サーバの状態などを送信 するのに使います.

クライアントからの接続(セッション開始後)

• URI

http://<server>:<port>/dialogue

• リクエストヘッダ

Content-Type: application/json

• リクエストボディ

以下の形の JSON です.

{"user\_id": <ユーザ ID: 文字列>, "session\_id": <セッション ID: 文字列>, "user\_utterance": <ユーザ発話文字列: 文字列>, "aux\_data":<補助データ: データ型は任意>}

- **–** user\_id, session\_id, user\_utterance は必須.aux\_data は任意です.
- **–** <セッション ID>は,サーバから送られたセッション ID です.
- **–** <ユーザ発話文字列>は,ユーザが入力した発話文字列です.
- レスポンス
	- セッションの開始時のレスポンスと同じです.

#### **5.2.2** クラス **API**

クラス API を用いる場合,dialbb.main.DialogueProcessor クラスのオブジェクトを作成することで, DialBB のアプリケーションを作成します.

これは以下の手順で行います.

• 以下のように,環境変数 PYTHONPATH に DialBB のディレクトリを追加します.

export PYTHONPATH=<DialBB のディレクトリ>:\$PYTHONPATH

• pythonを立ち上げるか,DialBBを呼び出すアプリケーションの中で,以下のようにDialogueProcessor のインスタンスを作成し、process メソッドを呼び出します.

```
>>> from dialbb.main import DialogueProcessor
>>> dialogue_processor = DialogueProcessor(<configuration ファイル> <追加の
configuration>)
>>> response = dialogue_processor.process(<リクエスト>, initial=True) # 対話の開始
時
>>> response = dialogue_processor.process(<リクエスト>) # それ以降
```
<追加の configuration>は、以下のような辞書形式のデータで、key は文字列でなければなりません.

```
{
  "<key1>": <value1>,
    "<key2>": <value2>
...
}
```
これは、configuration ファイルから読み込んだデータに追加して用いられます. もし、configuration ファイルと追加の configuration で同じ key が用いられていた場合,追加の configuration の値が用い られます.

<リクエスト>と response(レスポンス)は辞書型のデータで,Web API のリクエスト,レスポンス と同じです.

### <span id="page-19-0"></span>**5.3 configuration**

configuration は辞書形式のデータで, yaml ファイルで与えることを前提としています.

configuration に必ず必要なのは blocks 要素のみです. blocks 要素は, 各ブロックがどのようなものかを規 定するもの(これを block configuration と呼びます)のリストで、以下のような形をしています.

```
blocks
  - <block configuration>
  - <block configuration>
  ...
  - <block configuration>
```
各 block configuration の必須要素は以下です.

• name

ブロックの名前.ログで用いられます.

• block\_class

ブロックのクラス名です.組み込みクラスの場合は dialbb.builtin\_blocks からの相対パスで記 述します.開発者の自作ブロックの場合は,モジュールが検索されるパスからの相対パスで記述し ます. configuration ファイルのあるディレクトリは、モジュールが検索されるパス (sys.pathの要 素)に自動的に登録されます.

• input

メインモジュールからブロックへの入力を規定します. 辞書型のデータで, key がブロック内での参 照に用いられ,value が payload(メインモジュールで保持されるデータ)での参照に用いられます. 例えば,

```
input:
```
sentence: canonicalized\_user\_utterance

のように指定されていたとすると,ブロック内で input['sentence'] で参照できるものは,メイン モジュールの payload['canonicalized\_user\_utterance'] です.

• output

ブロックからメインモジュールへの出力を規定します.input 同様,辞書型のデータで,key がブロッ ク内での参照に用いられ、value が payload での参照に用いられます.

output: output\_text: system\_utterance

 $\boxtimes$  の場合, ブロックからの出力を output とすると,

payload['system\_utterance'] = output['output\_text']

 $\boxtimes$  の処理が行われます.payload がすでに system\_utterance をキーとして持っていた場合は,その値は 上書きされます.

## <span id="page-20-0"></span>**5.4** ブロックの自作方法

開発者は自分でブロックを作成することができます.

ブロックのクラスは diabb.abstract\_block.AbstractBlock の子クラスでないといけません.

#### **5.4.1** 実装すべきメソッド

• \_\_init\_\_(self, \*args)

```
コンストラクタです.
```

```
def __init__(self, *args):
```
super().\_\_init\_\_(\*args)

<このブロック独自の処理>

• process(self, input: Dict[str, Any], initial: bool = False) -> Dict[str, Any]

入力 input を処理し,出力を返します. input はメインモジュールから渡される辞書型データです. 入 力,出力とメインモジュールの payload の関係は configuration で規定されます. initial が True の 時は対話開始時の処理を行います.(ユーザ発話は空文字列です.)

#### **5.4.2** 利用できる変数

• self.config

configuration の内容を辞書型データにしたものです.これを参照することで,独自に付け加えた要素 を読みこむことが可能です.

• self.block\_config

block configuration の内容を辞書型データにしたものです. これを参照することで,独自に付け加え た要素を読みこむことが可能です.

• self.name

ブロックの名前です.(string)

• self.config\_dir

configuration ファイルのあるディレクトリです.

### **5.4.3** 利用できるメソッド

以下のログメソッドが利用できます.

• log\_debug(self, message: str, session\_id: str = "unknown")

標準エラー出力に debug レベルのログを出力します. session\_id にセッション ID を指定するとロ グに含めることができます.

• log\_info(self, message: str, session\_id: str = "unknown")

標準エラー出力に info レベルのログを出力します.

• log\_warning(self, message: str, session\_id: str = "unknown")

標準エラー出力に warning レベルのログを出力します.

• log\_error(self, message: str, session\_id: str = "unknown")

標準エラー出力に error レベルのログを出力します.

## <span id="page-21-0"></span>**5.5** デバッグモード

Python 起動時の環境変数 DIALBB\_DEBUG の値が yes (大文字小文字は問わない)の時,デバッグモードで 動作します. この時, dialbb.main.DEBUG の値が True になります. アプリ開発者が作成するブロックの 中でも以下のこの値を参照することができます.

dialbb.main.DEBUG が True の場合, ログレベルは debug に設定され, その他の場合は info に設定され ます.

## <span id="page-22-0"></span>第**6**章 組み込みブロックの仕様

組み込みブロックとは,DialBB にあらかじめ含まれているブロックです.

## <span id="page-22-1"></span>**6.1 Utterance canonicalizer**

(preprocess.utterance\_canonicalizer.UtteranceCanonicalizer)

ユーザ入力文の正規化を行います.

configuration の language 要素が ja の場合は日本語、en の場合は英語用の正規化を行います.

- 入力
	- **–** input\_text: ユーザ発話文字列(文字列)
		- ∗ 例:"CUP Noodle 好き"
- 出力
	- **–** output\_text: 正規化後のユーザ発話(文字列)
		- ∗ 例:"cupnoodle 好き"

正規化は以下の処理を行います.

- 大文字 *→* 小文字
- 全角 *→* 半角の変換(カタカナを除く)
- スペースの連続を一つのスペースに変換(英語のみ)
- スペースの削除(日本語のみ)

## <span id="page-22-2"></span>**6.2 SNIPS understander**

(understanding\_with\_snips.snips\_understander.Understander)

[SNIPS\\_NLU](https://snips-nlu.readthedocs.io/en/latest/) を利用して、ユーザ発話タイプ(インテントとも呼びます)の決定とスロットの抽出を行い ます.

configuration の language 要素が ja の場合は日本語, en の場合は英語の言語理解を行います.

本ブロックは、起動時に Excel で記述した言語理解用知識を読み込み、SNIPS の訓練データに変更し、SNIPS のモデルを構築します.

実行時は SNIPS のモデルを用いて言語理解を行います.

- 入力
	- **–** input\_text: 正規化後のユーザ発話(文字列)

∗ 例:"好きなのは醤油"

- 出力
	- **–** nlu\_result: 言語理解結果(辞書型)
		- ∗ 例:{"type": "特定のラーメンが好き", "slots": {"favarite\_ramen": "醤油ラー メン"}}}
- 知識記述は Excel ファイルで行います. block configuration の knowledge\_file にファイル名を指定し ます.ファイル名は configuration ファイルからの相対パスで記述します.

#### <span id="page-23-0"></span>**6.2.1** 言語理解知識

言語理解知識は,以下の4つのシートからなります.

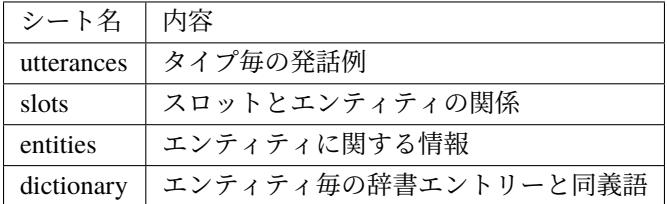

シート名は block configuration で変更可能ですが、変更することはほとんどないと思いますので、詳細な説 明は割愛します.

#### **utterances** シート

各行は次のカラムからなります.

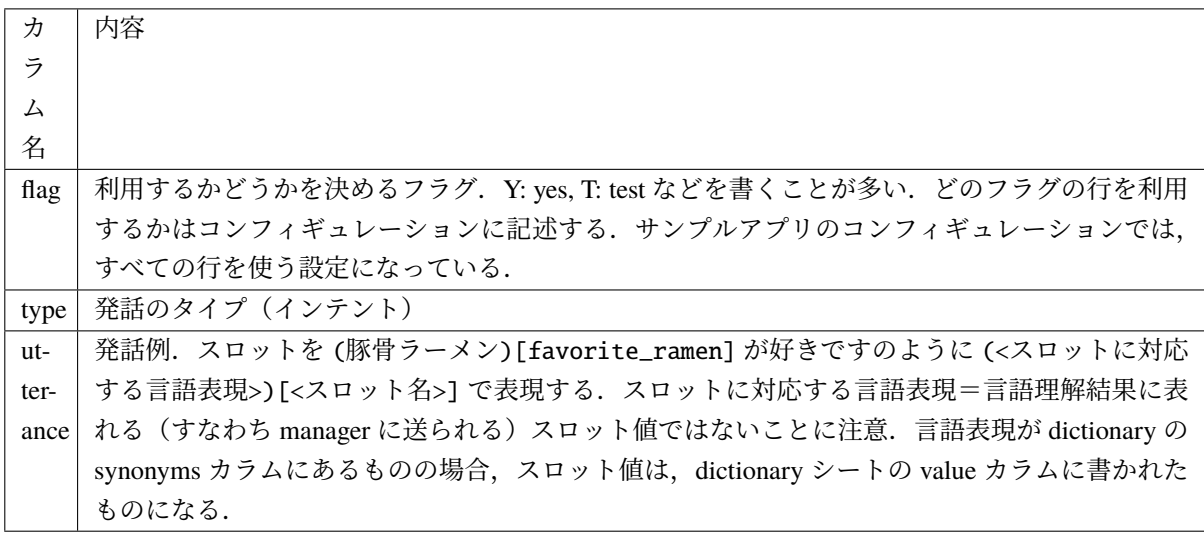

#### **slots** シート

各行は次のカラムからなります.

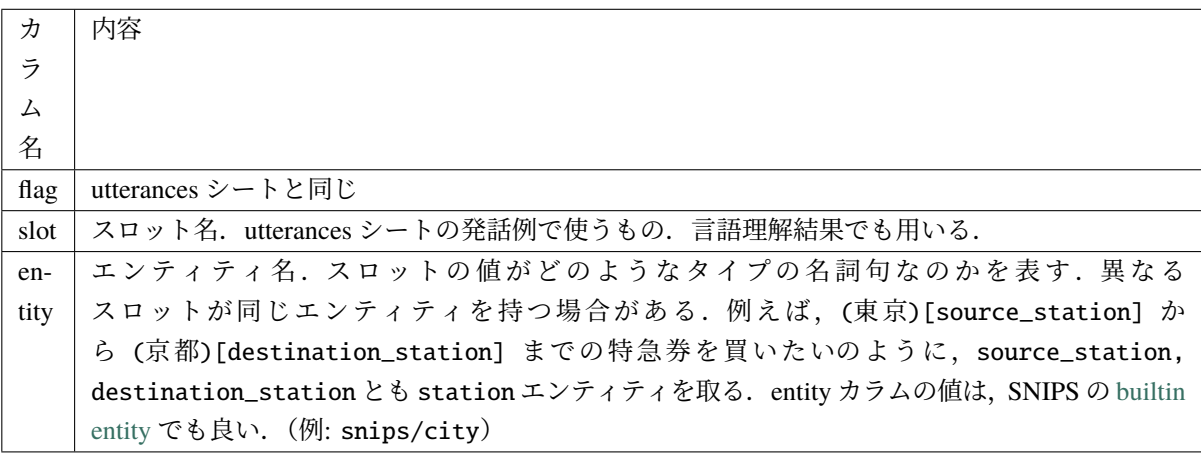

SNIPS の builtin entity を用いる場合,以下のようにしてインストールする必要があります.

\$ snips-nlu download-entity snips/city ja

SNIPS の builtin entity を用いた場合の精度などの検証は不十分です.

#### **entities** シート

各行は次のカラムからなります.

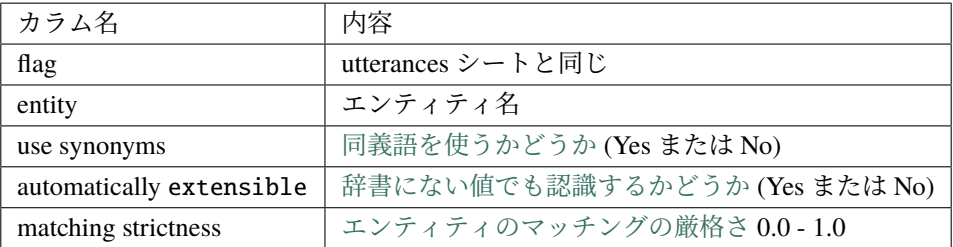

#### **dictionary** シート

各行は次のカラムからなります.

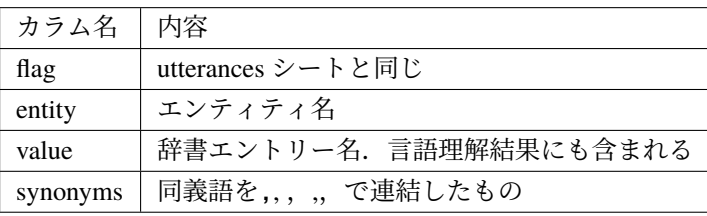

#### **SNIPS** の訓練データ

アプリを立ち上げると上記の知識は SNIPS の訓練データに変換され,モデルが作られます.

SNIPS の訓練データはアプリのディレクトリの\_training\_data.json です.このファイルを見ることで, うまく変換されているかどうかを確認できます.

### <span id="page-25-0"></span>**6.3 STN manager**

状態遷移ネットワーク (State-Transition Network) を用いて対話管理を行います.

- 入力
	- **–** sentence: 正規化後のユーザ発話(文字列)
	- **–** nlu\_result:言語理解結果(辞書型)
	- **–** user\_id:ユーザ ID(文字列)
	- **–** session\_id セッション ID(文字列)
	- **–** aux\_data 補助データ(辞書型)
- 出力
	- **–** output\_text: システム発話(文字列)
		- ∗ 例:"醤油ラーメン好きなんですね"
	- **–** final: 対話終了かどうかのフラグ(ブール値)
	- **–** aux\_data 補助データ(辞書型)遷移した状態の ID を含めて返す
		- ∗ 例:{"state": "特定のラーメンが好き"}
- 知識記述は Excel ファイルで行います. block configuration の knowledge\_file にファイル名を指定し ます.ファイル名は configuration ファイルからの相対パスで記述します.

#### <span id="page-25-1"></span>**6.3.1** 対話管理の知識記述

対話管理知識(シナリオ)は, Excel ファイルの scenario シートです. 各行は次のカラムからなります.

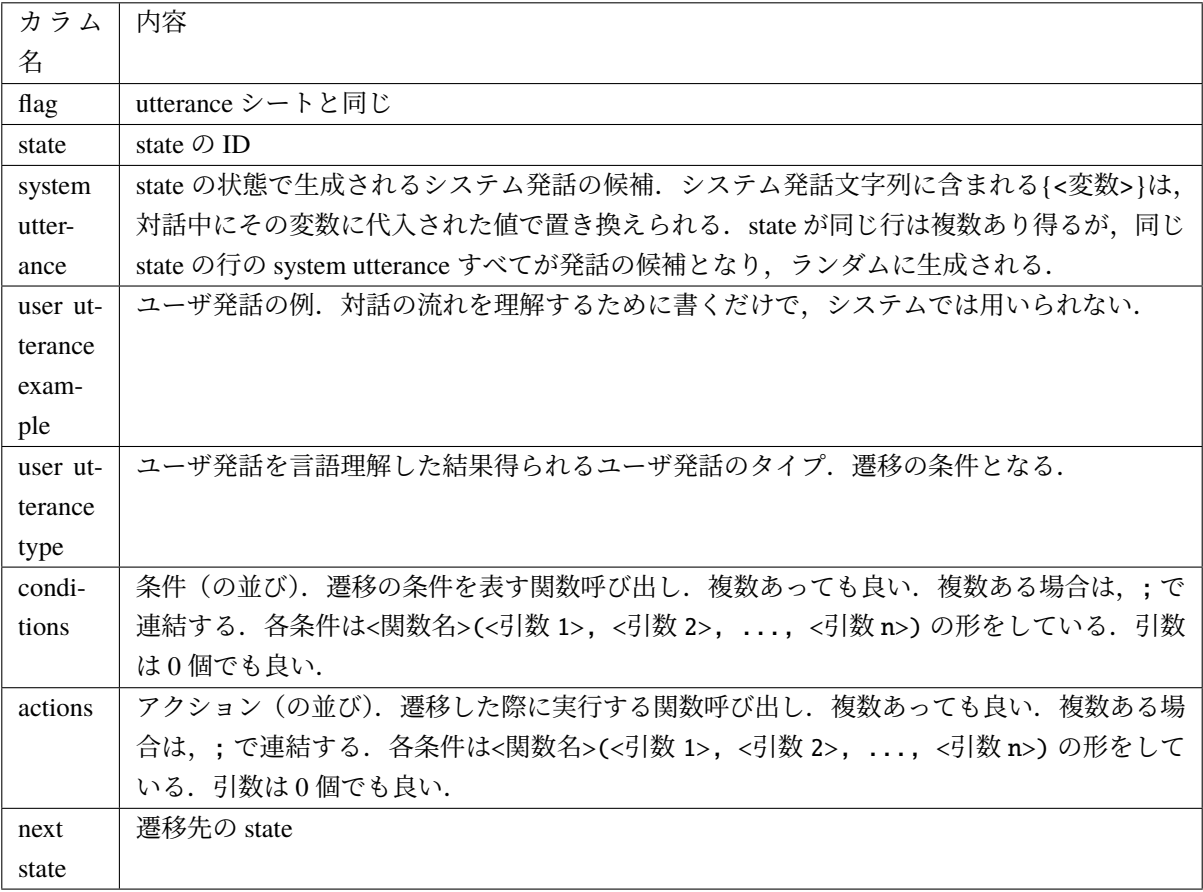

基本的に1行が一つの遷移を表します. 各遷移の user utterance type が空かもしくは言語理解結果と一致 し, conditions が空か全部満たされた場合, 遷移の条件を満たし, next state に遷移します. その際, actions を実行します.

#### **6.3.2** 特別な **state**

以下の state ID はあらかじめ定義されています.

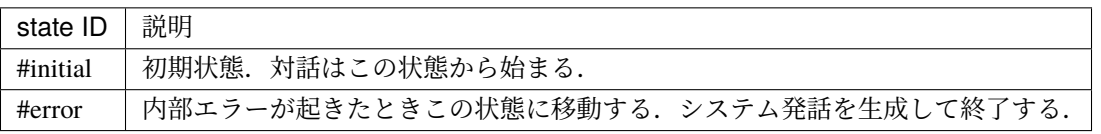

また、#final\_say\_bye のように、#final ではじまる state ID は最終状態を表します. 最終状態ではシス テム発話を生成して対話を終了します.

### **6.3.3** 条件とアクション

STN Manager は、対話のセッションごとに文脈情報を保持しています. 文脈情報は変数とその値の組の集 合(python の辞書型データ)で,値はどのようなデータ構造でも構いません.

条件やアクションの関数は文脈情報にアクセスします.

#### 関数の引数

condition や action で用いる関数の引数には次のタイプがあります.

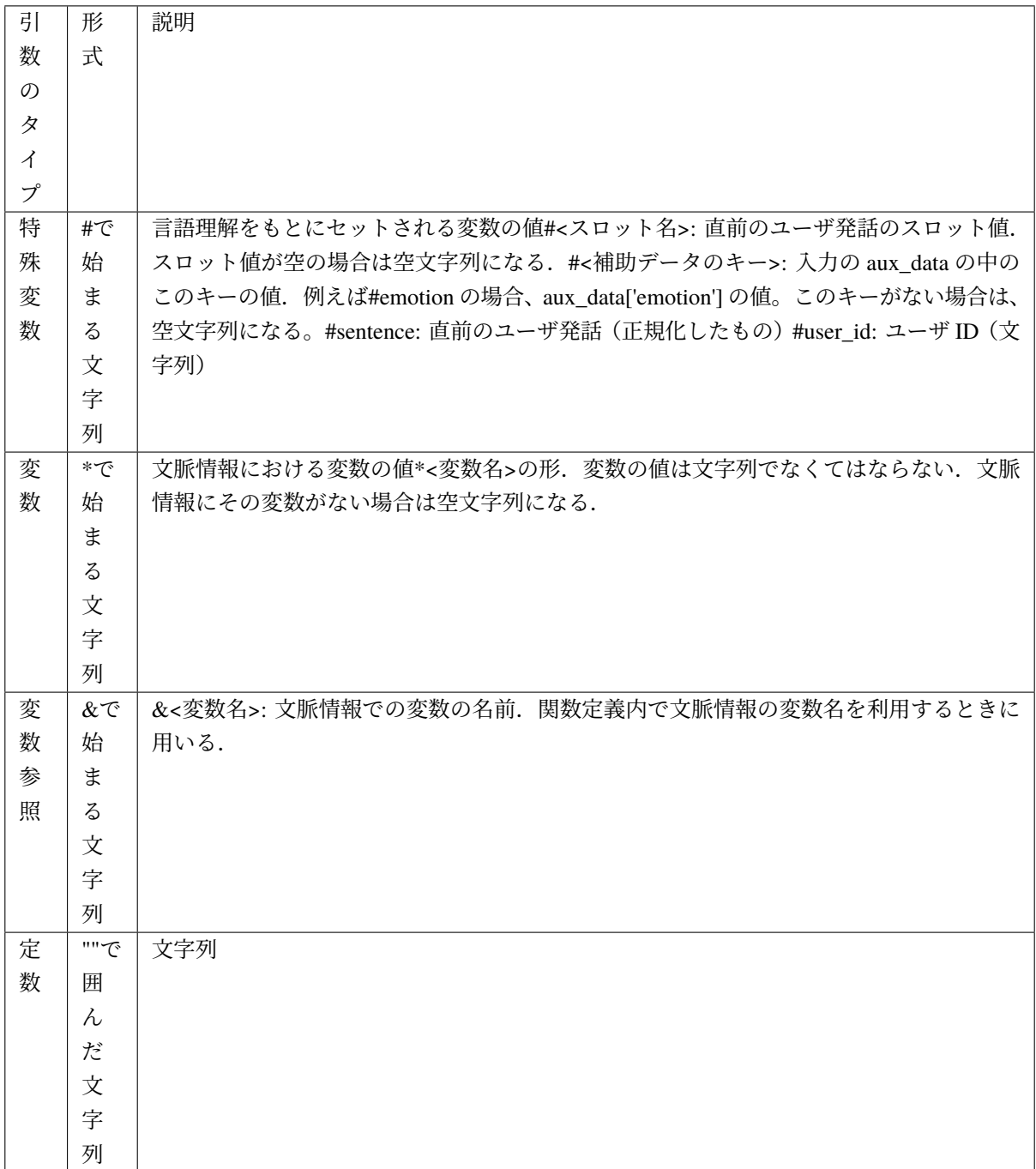

#### **6.3.4** 関数定義

condition や action で用いる関数は,DialBB 組み込みのものと,開発者が定義するものがあります. condition で使う関数は bool 値を返し、action で使う関数は何も返しません.

#### 組み込み関数

組み込み関数には以下があります.

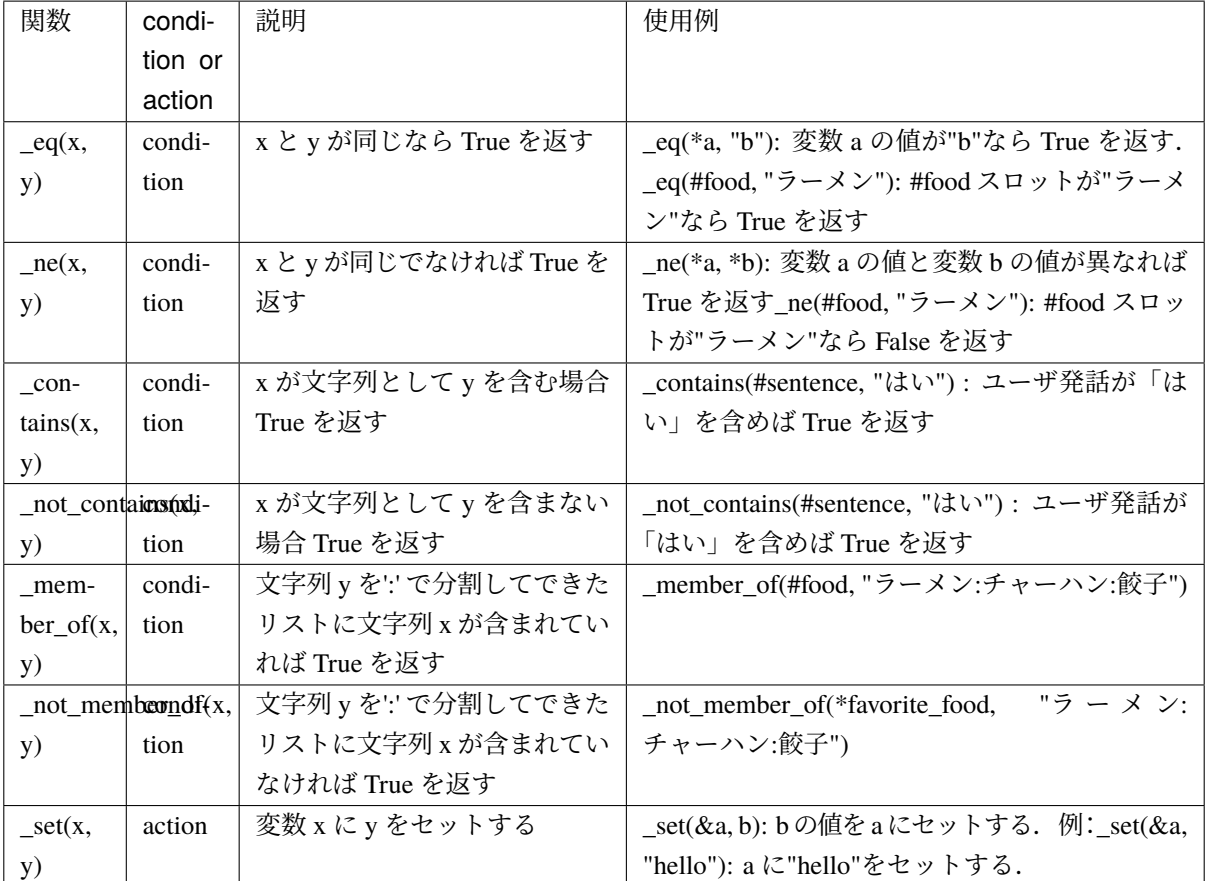

#### 開発者による関数定義

開発者が関数定義を行うときには,アプリケーションディレクトリの scenario\_functions.py を編集します.

```
def get_ramen_location(ramen: str, variable: str, context: Dict[str, Any]) -> None:
   location:str = ramen_map.get(ramen, "H\&")context[variable] = location
```
上記のように,シナリオで使われている引数にプラスして,文脈情報を受け取る dict 型の変数を必ず加え る必要があります.

シナリオで使われている引数はすべて文字列でなくてはなりません.

引数には,特殊変数・変数の場合,その値が渡されます.

また,変数参照の場合は'&' を除いた変数名が,定数の場合は,""の中の文字列が渡されます. context は対話の最初に以下のキーと値のペアがセットされています.

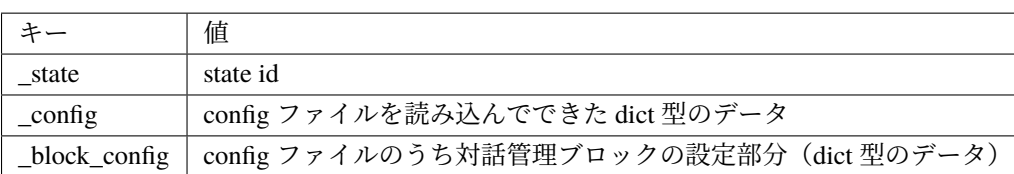